## **Oracle® Enterprise Manager Ops Center**

Using Disconnected Mode

12*c* Release 1 (12.1.2.0.0)

#### **E27334-02**

November 2012

This guide provides an end-to-end example for how to use Oracle Enterprise Manager Ops Center.

## **Introduction**

Oracle Enterprise Manager Ops Center has two modes of operation. In Connected Mode, the software communicates with Oracle web sites and other vendors, gathering patch and update information. In Disconnected Mode, the software operates autonomously and does not need an Internet connection.

This document describes in detail how to prepare your environment to operate in disconnected mode. Since Oracle Enterprise Manager Ops Center operates without an Internet connection when in disconnected mode, some content must be obtained and supplied to the Enterprise Controller system. There are three categories of content that are discussed in this section:

- **Knowledge Base Bundles** A Knowledge Base bundle contains Oracle Solaris update metadata. You must obtain a Knowledge Base bundle and move it to the Enterprise Controller system to use disconnected mode. Depending on your environment, you might also obtain a new Knowledge Base bundle reguarly to ensure that you have the latest metadata and Oracle Solaris patch content.
- **Firmware and Operating System Content** If you intend to provision firmware, provision operating systems, or update operating sytems using Oracle Enterprise Manager Ops Center, you must obtain this content and make it available to the Enterprise Controller system. For Oracle Solaris 11, you must configure and maintain a local IPS repository, then configure your Oracle Solaris 11 library to use the local repository as a parent.
- **Product Updates** Oracle releases updates for the Oracle Enterprise Manager Ops Center software as well as for the OCDoctor utility. If you want to apply these updates, you must obtain them and move them to the Enterprise Controller system.

# ORACLE®

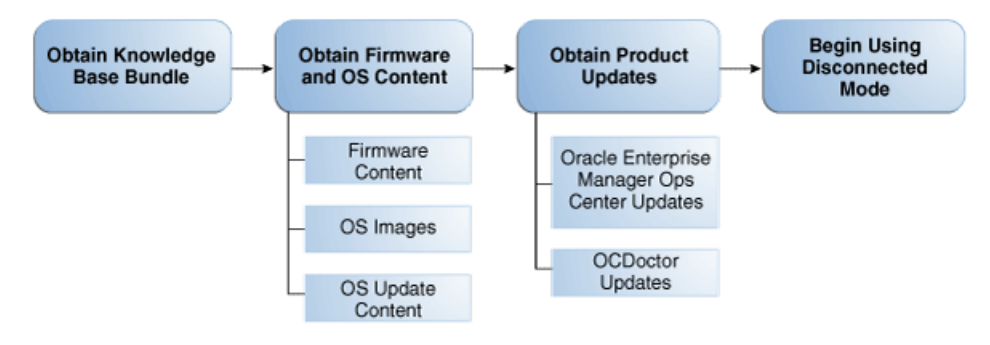

#### *Figure 1 Setting Up Your Systems to Use Disconnected Mode*

### **What You Will Need**

You will need the following to prepare your environment to operate in disconnected mode:

- One or more Enterprise Controller systems. If you intend to provision or update Oracle Solaris 11, your Enterprise Controller and Proxy Controller systems must use Oracle Solaris 11.
- An IPS repository that is accessible to the Enterprise Controller system if you intend to provision or update Oracle Solaris 11.
- A local user with the ability to add and delete files on the Enterprise Controller system.
- An Internet-facing Oracle Solaris or Linux system.
- A valid set of My Oracle Support (MOS) credentials.
- Credentials to download OS content for any OS that you intend to provision or update.

### **Disconnected Mode Setup Actions**

The following areas are covered:

- **[Obtaining Knowledge Base Bundles](#page-1-0)**
- [Obtaining Firmware and Operating System Content](#page-3-0)
- **[Obtaining Product Updates](#page-7-0)**

### <span id="page-1-0"></span>**Obtaining Knowledge Base Bundles**

A Knowledge Base bundle contains Oracle Solaris metadata, and can contain patches. You create a Knowledge Base bundle using a harvester script, which contacts My Oracle Support (MOS) and downloads the bundle. The harvester script must be run from an Internet-facing Oracle Solaris or Linux system.

Using this procedure, you can create a Knowledge Base bundle and move it to the Enterprise Controller system to enable disconnected mode.

This example downloads a Knowledge Base bundle with metadata but without any Oracle Solaris patches. This is because not all environments require Oracle Solaris update content, and because downloading a KB bundle that includes update content can take several hours. See [Obtaining Update Content Using the Harvester Script](#page-4-0) for information about including patches in a Knowledge Base bundle.

- **1.** On the Internet-facing system, download the harvester script from https://updates.oracle.com/OCDoctor/harvester\_bundle-latest.zip.
- **2.** Unpack the bundle harvester\_bundle-latest.zip.
- **3.** Run the harvester script with one or more of the following options. You can edit the config.ini file to store some of these values. Values entered in the config.ini do not need to be provided when the harvester script is run.
	- --user *My Oracle Support user name* Specify the valid My Oracle Support user name. You can set this value in the HTTP\_USER="" field of the config.ini file. This option is required if you have not added the MOS user name to the config.ini file.
	- --password-file *password file* Specify the full path name of a file that contains only the MOS password. You can set either the password or the location of the password file in the HTTP\_PASSWD="" field of the config.ini file. This option is required if you have not added the password to the config.ini file.
	- $-$ -kb-only Download only the Knowledge Base bundle without downloading any patches.

If your environment uses a proxy server to reach the internet, use the following options:

- --proxy-server *proxy server URL* Specify the URL of the proxy server. You can set this value in the PROXY\_URL="" field of the config.ini file.
- --proxy-user *proxy server user name* Specify a username for the proxy server. You can set this value in the PROXY\_USER="" field of the config.ini file.
- --proxy-password-file *proxy server password file* Specify the full path name of a file that contains only the proxy server password. You can set either the password or the location of the password file in the PROXY\_PASSWD="" field of the config.ini file.

For example:

```
# ./harvester --user username@oracle.com --password-file /var/tmp/OC/mypasswd 
--kb-only
Ops Center Harvester version 2.12 (Sep 18 2012 [Build 68]) (SunOS)
Download log file is located in /var/tmp/harvester-wget.log
Checking for connectivity...
[OK] Connected successfully. No updates were found (current: 2.12, online:
2.12).
[OK] Directory /var/tmp/offline not found. This directory will be created.
[OK] Reading MOS password from /var/tmp/OC/password
[Channels list (channels.xml)] Downloaded successfully
----- Stage 1 - Downloading/refreshing required knowledge base (KB) files
-----
[AS_3_0_IA32 Knowledge] Downloaded successfully
<output omitted>
#
```
**4.** Move the downloaded /var/tmp/offline/standalone-<timestamp>.tar.gz file to the /var/tmp/OC directory on the Enterprise Controller system using portable media.

- **5.** Switch to Disconnected Mode in the Oracle Enterprise Manager Ops Center user interface to upload the Knowledge Base bundle and enable disconnected mode:
	- **a.** Click the Enterprise Controller in the Administration section of the Navigation pane.
	- **b.** Click Setup Connection Mode in the Actions pane.
	- **c.** Enter the absolute path of the Knowledge Base bundle, then click Load Bundle. You can use the Browse button to locate the Knowledge Base bundle.
	- **d.** Click Switch to Disconnected Mode.

## <span id="page-3-0"></span>**Obtaining Firmware and Operating System Content**

If you intend to use the firmware provisioning, OS provisioning, and OS update features of Oracle Enterprise Manager Ops Center, you must provide the firmware, OS images, and OS update content.

You can repeat these procedures to obtain newer content at any time.

### **Firmware Content**

You can download and supply firmware content in disconnected mode.

- **1.** Prepare the harvester script as described in [Obtaining Knowledge Base Bundles.](#page-1-0)
- **2.** Run the harvester script with the following options:
	- --user *My Oracle Support user name* Specify the valid My Oracle Support user name. You can set this value in the HTTP\_USER="" field of the config.ini file. This option is required if you have not added the MOS user name to the config.ini file.
	- --password-file *password file* Specify the full path name of a file that contains only the MOS password. You can set either the password or the location of the password file in the HTTP\_PASSWD="" field of the config.ini file. This option is required if you have not added the password to the config.ini file.
	- --storage-dir *directory* Specify the temporary directory for storing the downloaded contents. The default location is /var/tmp/offline. You can set this value in the STANDALONE\_DIR="" field of the config.ini file.
	- --download-patches *list* Specify the FIRMWARE distribution to download firmware images.

The disk space requirement on the Internet-facing system and the Enterprise Controller to run the harvester script with the --download-patches option is approximately 150 GB for a distribution.

**Note:** It might take several hours for the harvester script to finish running with the --download-patches option.

If your environment uses a proxy server to reach the internet, use the following options:

■ --proxy-server *proxy server URL* – Specify the URL of the proxy server. You can set this value in the PROXY\_URL="" field of the config.ini file.

- --proxy-user *proxy server user name* Specify a username for the proxy server. You can set this value in the PROXY\_USER="" field of the config.ini file.
- --proxy-password-file *proxy server password file* Specify the full path name of a file that contains only the proxy server password. You can set either the password or the location of the password file in the PROXY\_PASSWD="" field of the config.ini file.
- **3.** Move the downloaded /var/tmp/offline/standalone-<timestamp>.tar.gz file to the /var/tmp/OC directory on the Enterprise Controller system using portable media.
- **4.** Copy the all\_unsigned folder, which includes all patches, or the all\_ unsigned-<timestamp> folder, which contains the patches downloaded on the specified date, to the Enterprise Controller system. By default, this file is in the /var/tmp/offline directory. You can split this folder across multiple DVDs if needed.
- **5.** Switch to Disconnected Mode in the Oracle Enterprise Manager Ops Center user interface to upload the Knowledge Base bundle and enable disconnected mode:
	- **a.** Click the Enterprise Controller in the Administration section of the Navigation pane.
	- **b.** Click Setup Connection Mode in the Actions pane.
	- **c.** Enter the absolute path of the Knowledge Base bundle, then click Load Bundle. You can use the Browse button to locate the Knowledge Base bundle.
	- **d.** Click Switch to Disconnected Mode.
- **6.** Run the copy\_patches\_to\_oc.sh script on the Enterprise Controller system. This script is located in the all\_unsigned folder.

### **OS Images and Update Content**

You can download and supply OS images and update content in disconnected mode. Oracle Solaris 8, Oracle Solaris 9, and Oracle Solaris 10 content can be downloaded using the harvester script. Oracle Solaris 11 content can be downloaded and added to a local repository. Other update content can be downloaded from the Internet and uploaded on the Enterprise Controller system.

### <span id="page-4-0"></span>**Obtaining Update Content Using the Harvester Script**

The harvester script can be used to obtain update content for Oracle Solaris 8, 9, and 10.

- **1.** Prepare the harvester script as described in [Obtaining Knowledge Base Bundles.](#page-1-0)
- **2.** Run the harvester script with the following options:
	- --user *My Oracle Support user name* Specify the valid My Oracle Support user name. You can set this value in the HTTP\_USER="" field of the config.ini file. This option is required if you have not added the MOS user name to the config.ini file.
	- --password-file *password file* Specify the full path name of a file that contains only the MOS password. You can set either the password or the location of the password file in the HTTP\_PASSWD="" field of the config.ini file. This option is required if you have not added the password to the config.ini file.
- --storage-dir *directory* Specify the temporary directory for storing the downloaded contents. The default location is /var/tmp/offline. You can set this value in the STANDALONE\_DIR="" field of the config.ini file.
- --download-patches *list* Specify the distributions for which you want to download all the Oracle Solaris patches. Specify a quoted, space separated list of the names of Oracle Solaris OS distributions for which you want to download patches. If the distribution is not specified, the patches for all Oracle Solaris distributions are downloaded. Available distributions are:
	- **–** SOLARIS\_10\_0\_SPARC
	- **–** SOLARIS\_10\_0\_X86
	- **–** SOLARIS\_9\_0\_SPARC
	- **–** SOLARIS\_8\_0\_SPARC

The disk space requirement on the Internet-facing system and the Enterprise Controller to run the harvester script with the --download-patches option is approximately 150 GB for a distribution.

**Note:** It might take several hours for the harvester script to finish running with the --download-patches option. You can upload the patches in bulk from the EIS DVD.

--download-baseline *ID* – Specify the Oracle Solaris baseline ID to download.

**Note:** When you use the --download-baseline option, you must use the --download-patches option. You can use the option only for one distribution.

- --show-baselines *distribution* This option displays the baselines for a given distribution. You can enter only one distribution at a time. Valid distributions are:
	- **–** SOLARIS\_10\_0\_SPARC
	- **–** SOLARIS\_10\_0\_X86
	- **–** SOLARIS\_9\_0\_SPARC
	- **–** SOLARIS\_8\_0\_SPARC
- --revisions *number* Specify the number of revisions of a patch to download. By default, the revision number is 100.
- --from-date  $mm$ -yyyy Only download patches that are newer than the specified date.

If your environment uses a proxy server to reach the internet, use the following options:

- --proxy-server *proxy server URL* Specify the URL of the proxy server. You can set this value in the PROXY\_URL="" field of the config.ini file.
- --proxy-user *proxy server user name* Specify a username for the proxy server. You can set this value in the PROXY\_USER="" field of the config.ini file.

■ --proxy-password-file *proxy server password file* – Specify the full path name of a file that contains only the proxy server password. You can set either the password or the location of the password file in the PROXY\_PASSWD="" field of the config.ini file.

For example, the following options download Oracle Solaris 10 patches up to four revisions for a SPARC distribution:

./harvester.sh --user username@oracle.com --password-file /var/tmp/OC/mypasswd --download-patches "SOLARIS\_10\_0\_SPARC SOLARIS\_10\_0\_X86" --revisions 4

The following options display the available Oracle Solaris baselines for an Oracle Solaris 10 SPARC distribution:

./harvester.sh --user username@oracle.com --password-file /var/tmp/OC/mypasswd --show-baselines SOLARIS\_10\_0\_SPARC

The following options download the security baseline DEC-2009 for an Oracle Solaris 10 SPARC distribution:

./harvester.sh --user username@oracle.com --password-file /var/tmp/OC/mypasswd --download-patches "SOLARIS\_10\_0\_SPARC" --download-baseline 40011729

- **3.** Move the downloaded /var/tmp/offline/standalone-<timestamp>.tar.gz file to the /var/tmp/OC directory on the Enterprise Controller system using portable media.
- **4.** Copy the all\_unsigned folder, which includes all patches, or the all\_ unsigned-<timestamp> folder, which contains the patches downloaded on the specified date, to the Enterprise Controller system. By default, this file is in the /var/tmp/offline directory. You can split this folder across multiple DVDs if needed.
- **5.** Switch to Disconnected Mode in the Oracle Enterprise Manager Ops Center user interface to upload the Knowledge Base bundle and enable disconnected mode:
	- **a.** Click the Enterprise Controller in the Administration section of the Navigation pane.
	- **b.** Click Setup Connection Mode in the Actions pane.
	- **c.** Enter the absolute path of the Knowledge Base bundle, then click Load Bundle. You can use the Browse button to locate the Knowledge Base bundle.
	- **d.** Click Switch to Disconnected Mode.
- **6.** Run the copy\_patches\_to\_oc.sh script on the Enterprise Controller system. This script is located in the all\_unsigned folder.

#### **Obtaining Oracle Solaris 11 Content**

To provision and update Oracle Solaris 11 in disconnected mode, you must create and maintain a local IPS repository as described in the Oracle Solaris 11 documentation. See the [Related Articles and Resources](#page-8-0) section for information about creating a local IPS repository.

Once you have configured a local IPS repository, you must then configure it as the parent repository for Oracle Enterprise Manager Ops Center's Oracle Solaris 11 Software Library, and specify a schedule for updating the library from the repository.

- **1.** Click Libraries in the Navigation pane.
- **2.** Click the Oracle Solaris 11 Software Update Library.
- **3.** Click Configure Parent Repository in the Actions pane.
- **4.** Identify the location of the Oracle Solaris 11 Software Library, then click Next.
- **5.** Enter the URL of the local repository. If the local repository requires credentials, select Define New in the Credential column and enter the credentials.

Click Next.

- **6.** Specify the schedule for updating the library with the repository, then click Next.
- **7.** Click Finish to complete the configuration.

#### **Obtaining OS Images and Update Content Using the Internet**

You can download OS images and update content from the internet and upload it on the Enterprise Controller. OS images and content for Linux operating systems must be obtained using this procedure.

- **1.** Obtain OS images on an Internet-facing system.
- **2.** Move the OS images to the Enterprise Controller system.
- **3.** Upload the OS images as described in the Feature Reference Guide.

## <span id="page-7-0"></span>**Obtaining Product Updates**

Oracle releases updates for the Oracle Enterprise Manager Ops Center software. These updates can be used to upgrade the Enterprise Controller, Proxy Controllers, and Agent Controllers. The OCDoctor utility can be updated independently of the Oracle Enterprise Manager Ops Center infrastructure.

You can repeat these procedures to obtain newer product updates at any time.

### **Oracle Enterprise Manager Ops Center Updates**

Updates for the Oracle Enterprise Manager Ops Center infrastructure are released periodically. You can download these updates and apply them in disconnected mode. Once you have downloaded the updates, you can apply them from the command line or from the user interface. See [Related Articles and Resources](#page-8-0) for more information about applying updates.

- **1.** Log in to the Oracle e-Delivery website at http://edelivery.oracle.com.
- **2.** Select the Oracle Enterprise Manager product pack.
- **3.** Select the correct platform for your environment.
- **4.** Click Go.

The list of download packs is displayed.

**5.** Select Oracle Enterprise Manager Ops Center 12c Release 1 Media Pack and click Continue.

The list of available bundles is displayed.

- **6.** Click the download button next to the appropriate bundle to download it, then save the downloaded bundle locally.
- **7.** Move the downloaded file to the /var/tmp/0C directory on the Enterprise Controller system.
- **8.** Unzip the bundle.

**9.** Download the required Proxy Controller upgrade bundle, unzip it and move the proxy-controller-patch\*.gz file to the /var/opt/sun/xvm/images/productUpdate directory. Once it is there, you can perform the upgrade using the UI.

### **OCDoctor Updates**

Updates for the OCDoctor are released independently of updates for the Oracle Enterprise Manager Ops Center infrastructure. You can download and use the latest version of the OCDoctor in disconnected mode.

- **1.** On an Internet-facing system, navigate to http://java.net/projects/oc-doctor/downloads and click the OCDoctor-LATEST.zip download.
- **2.** Move the downloaded file to the Enterprise Controller system.
- **3.** Unzip the file and replace the contents of the /var/opt/sun/xvm/ocdoctor directory with the contents of the zip file.

## **What's Next?**

When you have completed these procedures, you can begin to use disconnected mode.

If you have not installed Oracle Enterprise Manager Ops Center, you can install now, and select disconnected mode during the configuration process.

If you have already installed Oracle Enterprise Manager Ops Center, you can switch to disconnected mode using the Setup Connection Mode option in the Administration section.

## <span id="page-8-0"></span>**Related Articles and Resources**

For information about switching to disconnected mode, and for more information about the harvester script, the OCDoctor utility, and Oracle Enterprise Manager Ops Center upgrade functionality, see the following chapters in the Oracle Enterprise Manager Ops Center Administration Guide:

- **Infrastructure**
- OCDoctor
- Upgrading

For information about setting up an Oracle Solaris 11 Package Repository, see Copying and Creating Oracle Solaris 11 Package Repositories in the Oracle Solaris 11 Information Library.

For more information about installing and configuring Oracle Enterprise Manager Ops Center in disconnected mode, see the Oracle Enterprise Manager Ops Center Installation Guide for Oracle Solaris Operating System or the Oracle Enterprise Manager Ops Center Installation Guide for Linux Operating Systems.

For more information about firmware provisioning, OS provisioning, and OS updates, see the following chapters in the Oracle Enterprise Manager Ops Center Feature Reference Guide:

- **Hardware**
- Operating Systems

Operating System Updates

For more information about uploading new firmware content, see Keeping Your Firmware Up-to-Date.

For more end-to-end examples, see the How To Library at http://www.oracle.com/pls/topic/lookup?ctx=oc121&id=howto.

### **Documentation Accessibility**

For information about Oracle's commitment to accessibility, visit the Oracle Accessibility Program website at http://www.oracle.com/pls/topic/lookup?ctx=acc&id=docacc.

#### **Access to Oracle Support**

Oracle customers have access to electronic support through My Oracle Support. For information, visit http://www.oracle.com/pls/topic/lookup?ctx=acc&id=info or visit http://www.oracle.com/pls/topic/lookup?ctx=acc&id=trs if you are hearing impaired.

Oracle Enterprise Manager Ops Center Using Disconnected Mode, 12*c* Release 1 (12.1.2.0.0) E27334-02

Copyright © 2007, 2012, Oracle and/or its affiliates. All rights reserved.

This software and related documentation are provided under a license agreement containing restrictions on use and disclosure and are protected by intellectual property laws. Except as expressly permitted in your license agreement or allowed by law, you may not use, copy, reproduce, translate, broadcast, modify, license, transmit, distribute, exhibit, perform, publish, or display any part, in any form, or by any means. Reverse engineering,<br>disassembly, or decompilation of this software, unless required by law fo

The information contained herein is subject to change without notice and is not warranted to be error-free. If you find any errors, please report them to us in writing.

If this is software or related documentation that is delivered to the U.S. Government or anyone licensing it on behalf of the U.S. Government, the following notice is applicable:

U.S. GOVERNMENT END USERS: Oracle programs, including any operating system, integrated software, any programs installed on the hardware, and/or documentation, delivered to U.S. Government end users are "commercial computer software" pursuant to the applicable Federal Acquisition Regulation and agency-specific supplemental regulations. As such, use, duplication, disclosure, modification, and adaptation of the programs, including any operating system, integrated software, any programs installed on the hardware, and/or documentation, shall be subject to license<br>terms and license restrictions applicable to the programs. No other rights are

This software or hardware is developed for general use in a variety of information management applications. It is not developed or intended for use in any inherently dangerous applications, including applications that may create a risk of personal injury. If you use this software or hardware in dangerous applications, then you shall be responsible to take all appropriate fail-safe, backup, redundancy, and other measures to ensure its safe use. Oracle Corporation and its affiliates disclaim any liability for any damages caused by use of this software or hardware in dangerous applications.

Oracle and Java are registered trademarks of Oracle and/or its affiliates. Other names may be trademarks of their respective owners.

Intel and Intel Xeon are trademarks or registered trademarks of Intel Corporation. All SPARC trademarks are used under license and are trademarks or registered trademarks of SPARC International, Inc. AMD, Opteron, the AMD logo, and the AMD Opteron logo are trademarks or registered trademarks of Advanced Micro Devices. UNIX is a registered trademark of The Open Group.

This software or hardware and documentation may provide access to or information on content, products, and services from third parties. Oracle<br>Corporation and its affiliates are not responsible for and expressly disclaim a and services. Oracle Corporation and its affiliates will not be responsible for any loss, costs, or damages incurred due to your access to or use of third-party content, products, or services.